# 初识 Tungsten 渲染器

### Dezeming Family

2023 年 7 月 7 日

DezemingFamily 系列文章和电子书全部都有免费公开的电子版,可以很方便地进行修改和重新发布。 如果您获得了 DezemingFamily 的系列电子书,可以从我们的网站 [https://dezeming.top/] 找到最新的版 本。对文章的内容建议和出现的错误也欢迎在网站留言。

## 目录

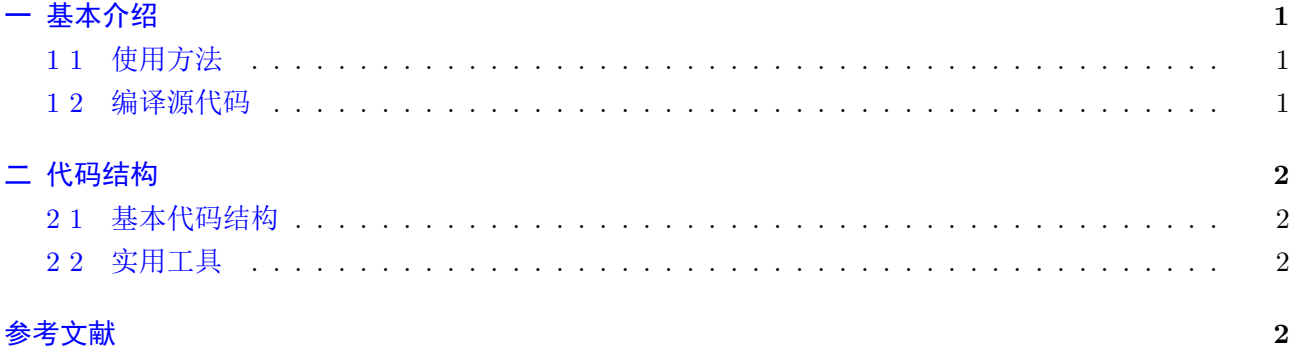

<span id="page-1-0"></span>Tungsten 是 2014 年初为 ETH 的图像综合渲染比赛编写的基于物理的渲染器,它以上面显示的图 像获得了第一名。它旨在用于图形研究中的离线渲染,不过截止到目前已经五年没有再开发过了。它在 Github 的地址为 [3]。

Tungsten 使用 C++11 编写,并利用 Intel 的 Embree 光线追踪库进行快速的光线-物体相交测试。它 在性能方面进行了优化,并利用多线程和 SIMD 技术。在低级优化的基础上,复杂的积分器、多重重要性 采样和自适应立体[角](#page-2-2)光源选择 (solid-angle-adaptive light selection) 减少了整体运行时间,以消除噪声,自 适应采样确保工作集中在图像中最嘈杂的区域。Tungsten 支持许多几何形状和材质模型,使场景更有趣, 且还支持参与介质,包括能够渲染太空中行星的大气介质。

在当前的状态下, Tungsten 更多地是基于学术兴趣而不是实际使用。关键功能,如动态模糊, 还不存 在,而缺乏文档使得除了原作者之外的其他人很难使用这个渲染器,这些也是正在努力解决的问题,但由 于持续缺乏空闲时间,进展往往很慢。

#### **1 1** 使用方法

<span id="page-1-1"></span>我们从 [4] 中下载工程(可执行程序)和代码。然后从 [2] 中挑一些场景来下载。之后, 先解压工程压 缩包,看到里面有 tungsten.exe,我在工程目录下新建了一个文件夹,叫 Examples,用来存放场景文件。 运行方法是:

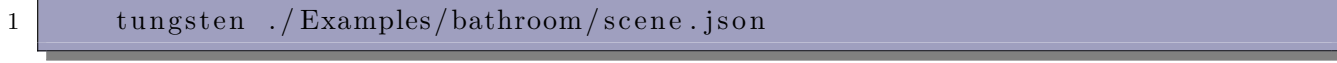

#### 之后启动渲染:

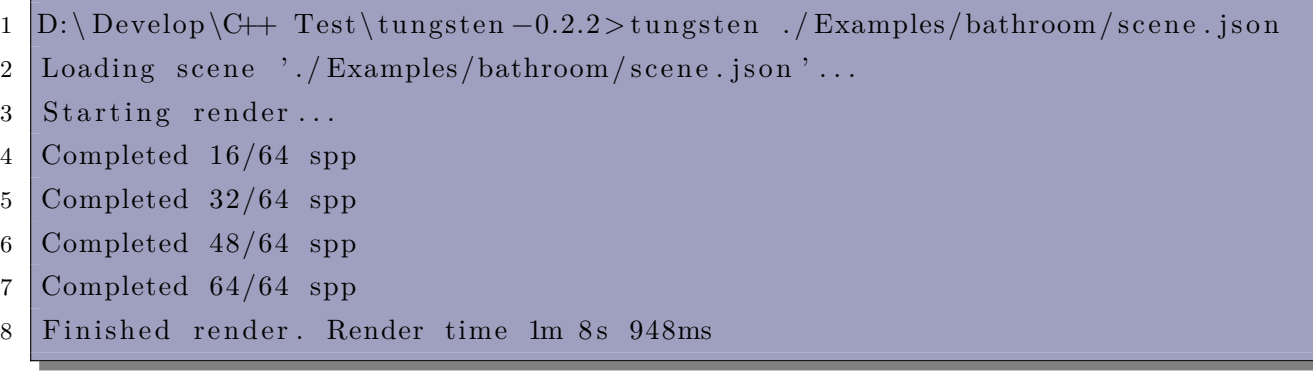

最终渲染结果会被保存在场景文件的目录下。

#### **1 2** 编译源代码

<span id="page-1-2"></span>直接用 CMake 编译就好,除了提前设置 Visual Studio 和 Qt5 的环境以外,不需要其他的额外配置。 我编译的环境是 Visual Studio 2015, 以及 CMake 3.23.3, Qt 是 Qt5.7, 在相似环境下基本没有问题。 在 CMake 中 Configure 两次,然后 Generate,再打开工程即可编译。注意编译的结果没法直接运行, 因为大部分需要输入参数。此外还需要 data 文件夹, 里面存放了代码运行时需要的数据:

```
1 editor
```
- 2 example−scenes
- 3 materialtest
- 4 mc−loader
- 5 shaders

#### **2 1** 基本代码结构

<span id="page-2-0"></span>src/core/ 包含了基元求交、材质、采样、积分器等所有代码。它是渲染器的强大部分,如果您有兴趣 研究代码,它也是开始的地方。

<span id="page-2-1"></span>src/thirdparty 包含项目中使用的所有库。它们包含在 repository 中,因为它们中的大多数要么是微 小的单个文件库,要么在 embree 的情况下,必须进行修改才能使用渲染器。

src/tungsten 包含渲染应用程序本身,它只是核心渲染代码的一个小命令行接口。

#### **2 2** 实用工具

除了核心渲染器,Tungsten 还提供了一些工具,使内容创建更容易。

tungsten server 是渲染器的独立版本,带有内置的 HTTP 状态服务器。

它将提供以下文件:

/render:当前帧缓冲区(可能处于不完整状态)。

/status: 一个 JSON 字符串, 包含有关当前渲染状态的信息。

/log: 渲染日志的文本版本。

用下面代码可以获得更详细的信息:

1 tungsten server −help

scenemanip 提供了一系列操作场景文件的工具,其中包括将场景和所有引用资源(纹理、网格等)打 包到 zip 中的功能。

hdrmanip 将 HDR 图像转换为低动态范围。

#### 1 hdrmanip −o output . png input . exr

obj2json 将解析 Wavefront OBJ srcFile.obj,包括对象层次结构和材质,并创建一个场景文件 dst-File.json,再现层次结构和材质分配。

#### 1 obj2json srcFile.obj dstFile.json

json2xml 将解析场景文件 srcFile.json,并将其转换为与 Mitsuba 渲染器兼容的 XML 场景描述。

 $1$  json $2xml$  srcFile.json dstFile.xml

editor 是一个用 Qt 和 OpenGL 编写的极简主义场景编辑器。它支持相机设置、操纵变换、合成场景 以及我觉得有用的其他一些功能。该代码既不特别干净也不稳定,因此使用该代码会存在风险。

## 参考文献

- [1] https://benedikt-bitterli.me/tungsten.html
- [2] https://benedikt-bitterli.me/resources/
- [3] [https://github.com/tunabrain/tungsten](https://benedikt-bitterli.me/tungsten.html)
- <span id="page-2-3"></span><span id="page-2-2"></span>[4] [https://github.com/tunabrain/tungsten](https://benedikt-bitterli.me/resources/)/releases/tag/v0.2.2